Addressing Mobile Users with SVG, Canvas and JS

> Abram Hindle abram.hindle@softwareprocess.es Department of Computing Science University of Alberta

Presented to ExchangeJS The Edmonton Javascript Users Group http://www.exchangejs.com/

(C) 2013 Abram Hindle licensed under CC-BY-SA 3.0

## The Bane of Mobile

- Multiple Kinds of Browsers
- Multiple sets of supported features (SVG, Canvas, XML Http Request, Long Polling, Web Sockets etc.)
- Slightly different look and feel
- Multiple kinds of input
  - Touch Input is handled differently than mouse input
- Multiple Screen Sizes

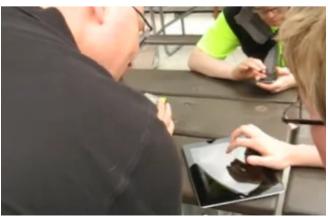

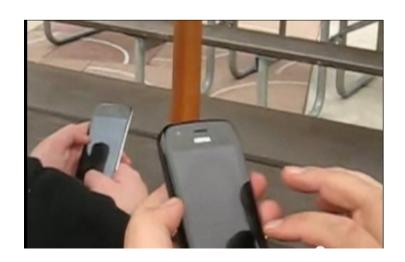

# Focus of the Talk

- The focus of this talk is interactive, graphics heavy UIs.
- Uls of games
- UIs of datavisualizers
- UIs of musical instruments

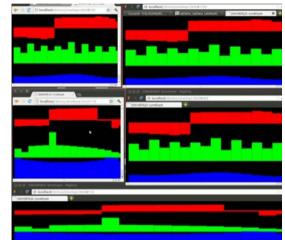

 Much of what is covered here will apply to plain-jane UIs as well (especially if you have drag operations).

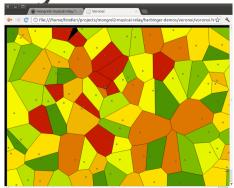

#### Coverage

- Using JS & HTML5
  - Full Screening an App
  - Figuring out where people are clicking in Canvas
  - Adding appropriate Touch Events to Canvas and SVG that allow for touch dragging
- Not covered:
  - Drawing on a canvas

## Mobile Stereotypes

- IOS can handle SVG and Canvas. Usually problem free except can act funny with captive networks
- Android 1 and 2: No SVG, usually Canvas is supported. Touch often works.
- Android 4: SVG, Touch, works pretty well.
- BlackBerry: A little different but supports SVG and Canvas

## Javascript on Mobile

- Given the wide variety of browser and versions
  - Choose a good framework you are comfortable with that ensures portability.
  - JQuery Mobile seems to work ok.
- Some JS frameworks do not handle touch events by default.

## Remember the Mouse?

- Your phone pretends to have mice.
- Mouse Down
- Mouse Up
- Mouse Move
- Mouse Click
- All irritating handlers to deal with.
- Also handlers about exiting and entering context (useful in dragging).
- Unfortunately the canvas doesn't rreturn a great location for you.

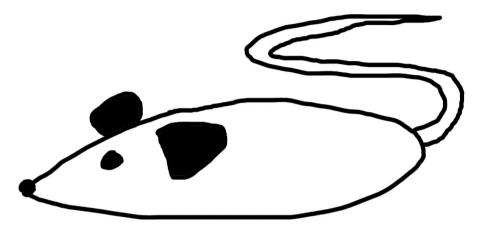

#### Get The Position of the Mouse for Mobile

```
// This code allows you to get the x,y coords of a touch from the first touch
// Or just fall back on the supposed mouse position
// Note that touches are stored as a list so in the multi-touch context you can
address this
function getPosition(e) {
    if ( e.targetTouches && e.targetTouches.length > 0) {
        var touch = e.targetTouches[0];
        var x = touch.pageX - canvas.offsetLeft;
        var y = touch.pageY - canvas.offsetTop;
        return [x,y];
   } else {
        var rect = e.target.getBoundingClientRect();
        var x = e.pageX - canvas.offsetLeft;
        var y = e.pageY - canvas.offsetTop;
        return [x,y];
   }
```

```
}
```

#### Mouse Down Handler

```
mousedown: function(e) {
           e.preventDefault(); // Browser no don't do it!
           var pos = getPosition(e);
           var x = pos[0];
           var y = pos[1];
           self.clicked = 1;
           // This is a bad smell (x,y) should be
           // a position object, please excuse this.
           self.handleClicked(x,y);
},
```

#### MouseUp Handler

```
mouseup: function(e) {
    e.preventDefault();
    // we're not dragging no more
    self.clicked = 0;
```

**}**,

#### MouseMove Handler

```
mousemove: function(e) {
           e.preventDefault();
           var pos = getPosition(e);
           var x = pos[0];
           var y = pos[1];
           // If we are dragging
           if (self.clicked != 0) {
               self.handleClicked(x,y);
           }
      },
```

# Touch?

- Touch Events have different event types and contain different information than a simple mouse move, mouse up, mouse down, mouse click event.
- Touch Events and Mouse events are not compatible and do not really have compatible listeners.
- Touch is awkward because there is no mouse motion.

# Touch?

- Touch Events have different event types and contain different information than a simple mouse move, mouse up, mouse down, mouse click event.
- Touch Events and Mouse events are not compatible and do not really have compatible listeners.
- Touch is awkward because there is no mouse motion.
- There are often multiple touch positions

## TouchStart and TouchEnd Handler

- Because we used the getPosition function in our mouse handler, our handlers are now compatible, we just need to delegate to the right handler!
- This handler deals with the start of a touch event. And the End of it

```
touchstart: function(e) {
```

```
return self.mousedown(e);
```

```
},
```

```
touchend: function(e) {
```

```
return self.mouseup(e);
```

```
},
```

#### touchMove

- Touch Move handler deals with mouse motion but by abstracting location in getPosition we can just call our mousemove handler.
- Note we can rely on touchstart to occur first
- And we can rely on touchend to occur after touchmove: function(e) {
   return self.mousemove(e);
   },

#### Install The Handlers

canvas.addEventListener("mousedown", self.mousedown, false); canvas.addEventListener("mousemove", self.mousemove, false); canvas.addEventListener("mouseup", self.mouseup, false); canvas.addEventListener("touchstart", self.touchstart, false); canvas.addEventListener("touchmove", self.touchmove, false); canvas.addEventListener("touchend", self.touchend, false);

Note: these are added to the canvas.

### Mobile Canvas Review

- For canvas you need to subtract offsets to find pixel click location
- For touch events your method for determining location are different than mouse events
- You need to install handlers
- Abstraction is your friend

# Dragging Still Sucks

- Often when you drag on a canvas it will pull the canvas out of context like you would drag an image.
- We need to disable as much automatic dragging stuff in the browser as possible.

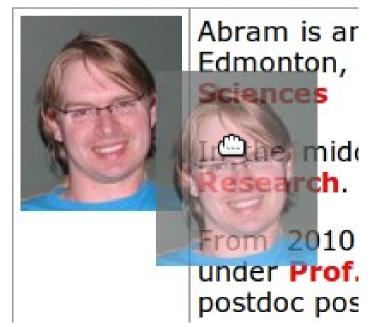

# When I Drag It still drags funny

 We want to disable default dragging behaviour by calling preventDefault on the event.

function preventDefault(e) {

```
e.preventDefault();
```

```
}
```

```
document.addEventListener("touchstart", preventDefault, false);
document.addEventListener("touchmove", preventDefault, false);
document.addEventListener("touchend", preventDefault, false);
document.addEventListener("click", preventDefault, false);
canvas.addEventListener("click", preventDefault, false);
```

## When I drag it drags the Canvas!

- For webkitish browsers add to the style of your canvas: -webkit-tap-highlight-color: transparent;
- <canvas id="c" width="100%"
  height="100%" style="-webkittap-highlight-color:
  transparent;"></canvas>

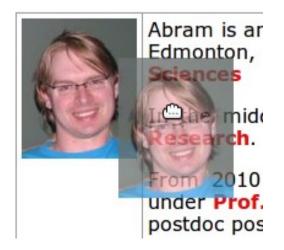

### Full Screen Browser UI

- Add meta information about the size of the page.
  - And in your JS, assuming a canvas, grab the canvas and resize it to the window size minus some fudge factor for scrollbars and decorations.
  - <meta content='width=device-width; height=deviceheight; initial-scale=1.0; maximum-scale=1.0; user-scalable=0;' name='viewport' /> <meta name="viewport" content="width=device-width" />

```
var canvas = document.getElementById("c");
var W = canvas.width = window.innerWidth-fudgeX;
var H = canvas.height = window.innerHeight-fudgeY;
```

#### **Data-Driven Documents**

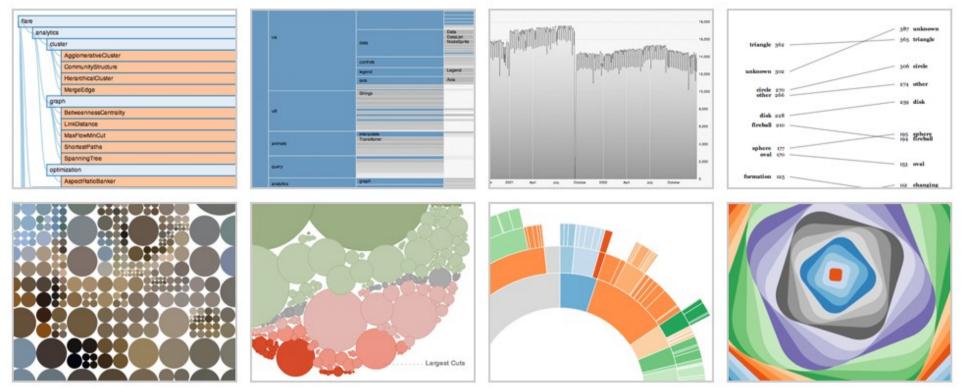

**D3.js** is a JavaScript library for manipulating documents based on data. **D3** helps you bring data to life using HTML, SVG and CSS. D3's emphasis on web standards gives you the full capabilities of modern browsers without tying yourself to a proprietary framework, combining powerful visualization components and a data-driven approach to DOM manipulation.

Download the latest version here:

d3.v3.zip

Or, to link directly to the latest release, copy this snippet:

See more examples.

# D3.js

- Excellent Framework for Data Vizualization in SVG
- Beautiful and fluid animation
- Unfortunately SVG isn't too mobile-friendly compatible as Android 2 usually cannot support it.
- D3.js is great if it already supports the visualization you want. It is somewhat painful otherwise.
- D3.js provides touch support but it doesn't make it mouse compatible.
- SVG tends to work on BB, iOS, Android 4, and Firefox browsers.

#### D3 on Mobile Needs Touch Support

// D3 is full of hairy long chains like these: var svg = d3.select("#chart") .append("svg") .attr("width", width) .attr("height", height) .attr("class", "PiYG") .on("mousedown", update) .on("mousemove", update);

## D3 on Mobile Needs Touch Support

// D3 is full of hairy long chains like these, but // You need to explicitly insert mouse and touch handlers var svg = d3.select("#chart") .append("svg") .attr("width", width) .attr("height", height) .attr("class", "PiYG") .on("touchmove", touchUpdate) .on("touchstart", touchUpdate) .on("mousedown", update) .on("mousemove", update);

#### More D3 Handlers

#### function disableDragging() {

```
if(d3.event.preventDefault)
```

d3.event.preventDefault(); // note it has its own method of dealing with this

```
}
function update() {
  disableDragging();
  vertices[0] = d3.mouse(this); //mouse
  dealWithVertices();
```

```
};
```

};

```
function touchUpdate() {
    disableDragging();
    var touches = d3.touches(this); // touches
    if (touches.length > 0) { // more than 0 touches
        vertices[0] = touches[0];
        dealWithVertices();
}
```

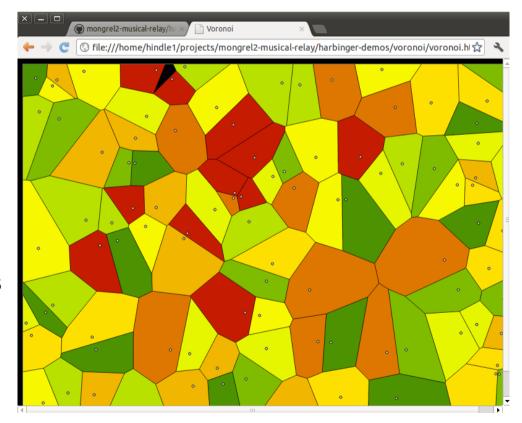

#### Conclusions

- Touch events are not mouse events
- Both canvas and svg need touch specific handlers or else touch screens become really awkward
- Abstracting touch events to mouse events often simplifies your problem but you still need to handle the touch events.

#### Resources

- Source code to the swarmed instrument
  - https://github.com/abramhindle/mongrel2-musical-relay
  - http://ur1.ca/chkz5
  - Web Resources of the instrument: <a href="http://ur1.ca/chkzh">http://ur1.ca/chkzh</a>
  - http://skruntskrunt.ca/blog/2012/06/23/swarmed/
  - http://softwareprocess.es/blog/swarmed/
- D3.js http://d3js.org/
- Examples from JS1k
  - http://js1k.com/2010-first/